# **INSCRIPCIÓN EN LAS PRUEBAS LIBRES PARA LA OBTENCIÓN DEL GRADUADO EN ESO +18.**

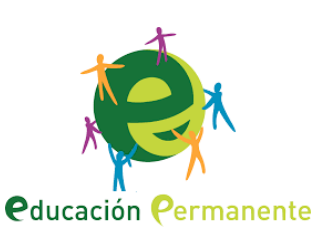

**Para participar en estas pruebas has de formalizar la solicitud de inscripción. Puedes realizarlo de diferentes formas:**

# **1. Inscripción CON clave iANDE (Se piden en los centros educativos)**

Si cuentas con clave *iANDE*, puedes realizar todo el proceso vía telemática, a través de la Secretaría virtual. Este

Puedes realizar todo el proceso vía telemática con la autenticación cl@ve, a través de la Secretaría virtual. Este enlace estará disponible durante el plazo de inscripción exclusivamente.

enlace estará disponible durante el plazo de inscripción exclusivamente.

[Enlace para realizar la inscripción CON clave iANDE.](https://www.juntadeandalucia.es/educacion/secretariavirtual/acceso/1024/431/) (disponible solo en plazo correspondiente)

#### **2. Inscripción CON auntenticación cl@ve**

Puedes realizar la inscripción rellenando, en el plazo correspondiente, la solicitud disponible en Secretaría virtual, a la que puedes acceder desde esta página. Una vez cumplimentados los campos, el proceso finaliza con la generación de un archivo pdf, que consta de dos copias de tu impreso: una para ti y una para

la Administración. Debes imprimir y firmar este documento. La solicitud de inscripción solo quedará formalizada cuando la entregues en la

[Enlace para realizar la inscripción CON autenticación cl@ve.](https://www.juntadeandalucia.es/educacion/secretariavirtual/acceso/64/431/) (disponible solo en plazo correspondiente)

## **3. Inscripción SIN certificado digital**

**Delegación Territorial de Educación y Deporte de la provincia en la que desees realizar la prueba, en persona o por correo postal.** Si te

decides por esta última opción, es imprescindible que las dos copias queden selladas y fechadas por la oficina de Correos. No olvides conservar tu copia como resguardo.

También puedes formalizar tu solicitud entregándola en el registro de cualquier Órgano Administrativo que pertenezca a la Administración General del Estado, de las Administraciones de las Comunidades Autónomas o de las Entidades Locales (esta opción es la menos recomendable por el tiempo que transcurre entre tu entrega y la recepción de tu documentación).

[Enlace para realizar la inscripción SIN ceritifcado digital.](https://www.juntadeandalucia.es/educacion/secretariavirtual/acceso/4/431/) (disponible solo en plazo correspondiente)

### **<u>Inscripción CON certificado digital</u>**

Si cuentas con certificado digital en vigor, puedes realizar todo el proceso por vía telemática, a través de la Secretaria virtual. Este enlace estará disponible durante el plazo de inscripción exclusivamente. Para más información sobre la obtención del certificado digital, pulsa [aquí](https://www.sede.fnmt.gob.es/certificados/persona-fisica/obtener-certificado-software). [Enlace para realizar la inscripción CON certificado digital.](https://www.juntadeandalucia.es/educacion/secretariavirtual/acceso/2/431/) (disponible solo en plazo correspondiente)

#### **5. Inscripción en PAPEL**

Puedes cumplimentar el impreso para la inscripción y enviarlo por **correo postal**, junto con tu documentación, a la Delegación Territorial de Educación y Deporte de la provincia donde desees examinarte. También podrías presentar toda la documentación en el **registro** de cualquier Órgano Administrativo que pertenezca a la Administración General del Estado, de las Administraciones de las Comunidades Autónomas o de las Entidades Locales (esta opción es la

menos recomendable por el tiempo que transcurre entre tu entrega y la recepción de tu documentación).

Es imprescindible que las dos copias incluidas en el impreso vayan **selladas y fechadas** por la oficina de Correos o por el registro correspondiente. No olvides conservar tu copia como **resguardo**.

A la solicitud de inscripción has de adjuntar **copia** autenticada del documento acreditativo de la **edad** (en el caso de que no prestes tu consentimiento previo para la consulta de tus datos a través del Sistema de Verificación de Identidad), así como, <u>si solicitas alguna exención, la certificación oficial</u> correspondiente. En el caso de que solicites alguna **adaptación** para la realización de las pruebas, también tendrías que adjuntar la acreditación

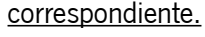

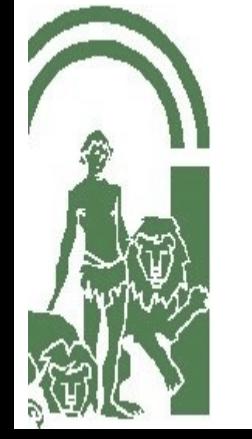

Avda. de la Aurora, s/n. Edif. Servicios Múltiples. 29071 MÁLAGA Teléfono: 95 1038000 – Fax: 95 1038076 E-Mail: Informacion.ced.dpma@juntadeandalucia.es

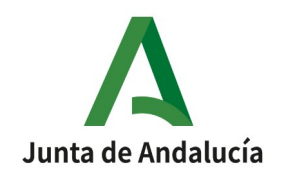